## COMMENT S'INSCRIRE

## CRÉER UN COMPTE 1

## Cliquez sur « S'enregistrer »

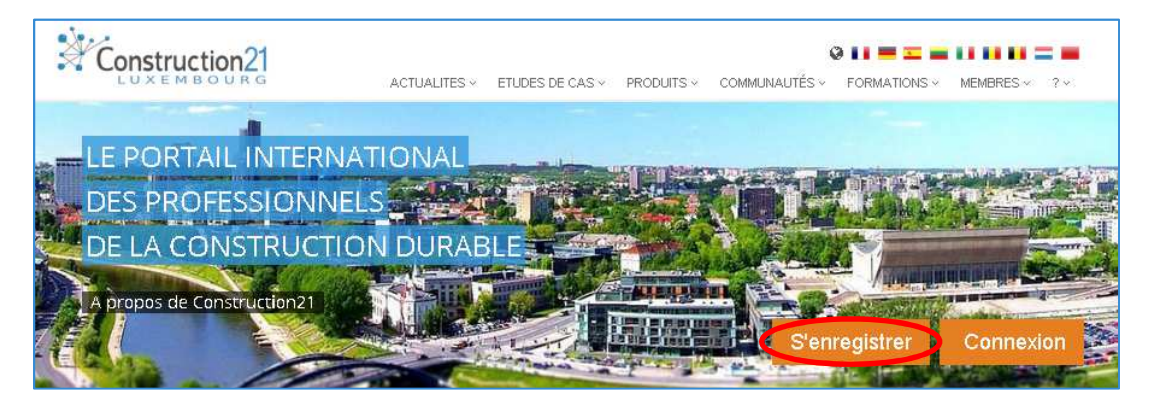

2

3

## RENSEIGNER SES DONNÉES PERSONNELLES

Remplissez tous les champs et cliquez sur « Envoyer ».

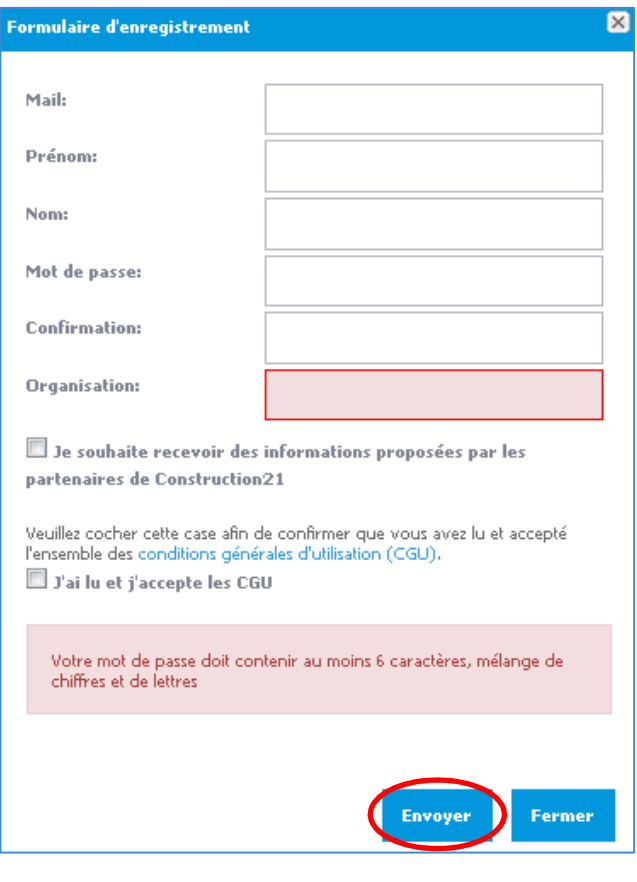

ACTIVATION DU COMPTE

Vous recevrez un email de confirmation dans votre boite email. Pour activer votre compte, suivez les instructions renseignées dans cet email. Si l'email n'arrive pas dans la minute suivante, consultez votre boite "indésirables" ou contactez le webmaster via le formulaire contact.

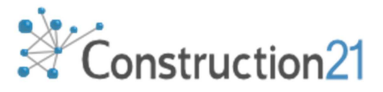